# Configuración de Nexus L2 EVPN sobre SR MPLS con VPC Anycast Gateway Ī

# Contenido

Introducción **Prerequisites Requirements** Componentes Utilizados **Antecedentes Configurar** Diagrama de la red Configuración de alto nivel **Verificación Troubleshoot** 

# Introducción

Este documento describe cómo implementar L2 Ethernet VPN over Segment Routing (SR) Multiprotocol Label Switching con virtual Port Channel en Nexus9K.

# **Prerequisites**

## **Requirements**

Cisco recomienda que tenga conocimiento sobre estos temas:

- Border Gateway Protocol (BGP)
- Abrir primero la ruta más corta (OSPF)
- $\bullet$  MPLS
- Label Distribution Protocol (LDP)
- Protocolo de reserva de recursos (RSVP)
- $\cdot$  EVPN
- $\cdot$  SR
- $\cdot$  vPC

## Componentes Utilizados

La información que contiene este documento se basa en estas versiones de software y hardware:

- $\bullet$  Nexus switch 92360C que ejecuta Release 9.3(10) para H1 y H3.
- Switch Nexus 93180YC-FX que ejecuta la versión 10.2(3) para columna.
- Nexus switch 93240YC que ejecuta Release 10.2(3) para Leaf.

The information in this document was created from the devices in a specific lab environment. All of

the devices used in this document started with a cleared (default) configuration. Si tiene una red en vivo, asegúrese de entender el posible impacto de cualquier comando.

## **Antecedentes**

VPLS/L2-EVPN es un servicio VPN de Capa 2 multipunto a multipunto que conecta varias sucursales de un cliente, en una única arquitectura lógica conmutada a través de una red IP/MPLS.

## Descripción General de Layer2 EVPN-MPLS SR

EVPN (RFC 7432) es una solución basada en BGP MPLS que se ha utilizado para los servicios Ethernet de última generación en la red de Data Center virtualizada. Utiliza varios bloques como Route Distinguisher (RD), Route Target (RT) y Virtual Routing and Forwarding (VRF) de las tecnologías MPLS que existen.

A diferencia de VPLS , EVPN habilita el aprendizaje MAC basado en el plano de control en el núcleo. En EVPN, los PE que participan en las instancias de EVPN aprenden rutas MAC personalizadas en el plano de control con el protocolo Multiprotocolo (MP)-Protocolo BGP. El aprendizaje de MAC del plano de control proporciona una serie de ventajas que permiten que EVPN resuelva las deficiencias de VPLS, que incluye soporte para multihome con balanceo de carga por flujo.

SR L2 EVPN es una nueva función disponible en Nexus 9.3(1) que es compatible con la plataforma Nexus serie 9300 FX2.

## Limitaciones de L2 EVPN sobre SR MPLS

- La inundación SR L2 EVPN se basa en el mecanismo de replicación de ingreso
- Utiliza la ruta EVPN de tipo 3 para el tráfico BUM
- El núcleo MPLS no admite multidifusión
- No se admite la supresión del Protocolo de resolución de direcciones (ARP)
- No se admite la comprobación de coherencia en VPC
- La misma instancia EVPN L2 (EVI) y EVI L3 no se pueden configurar juntas

# **Configurar**

Diagrama de la red

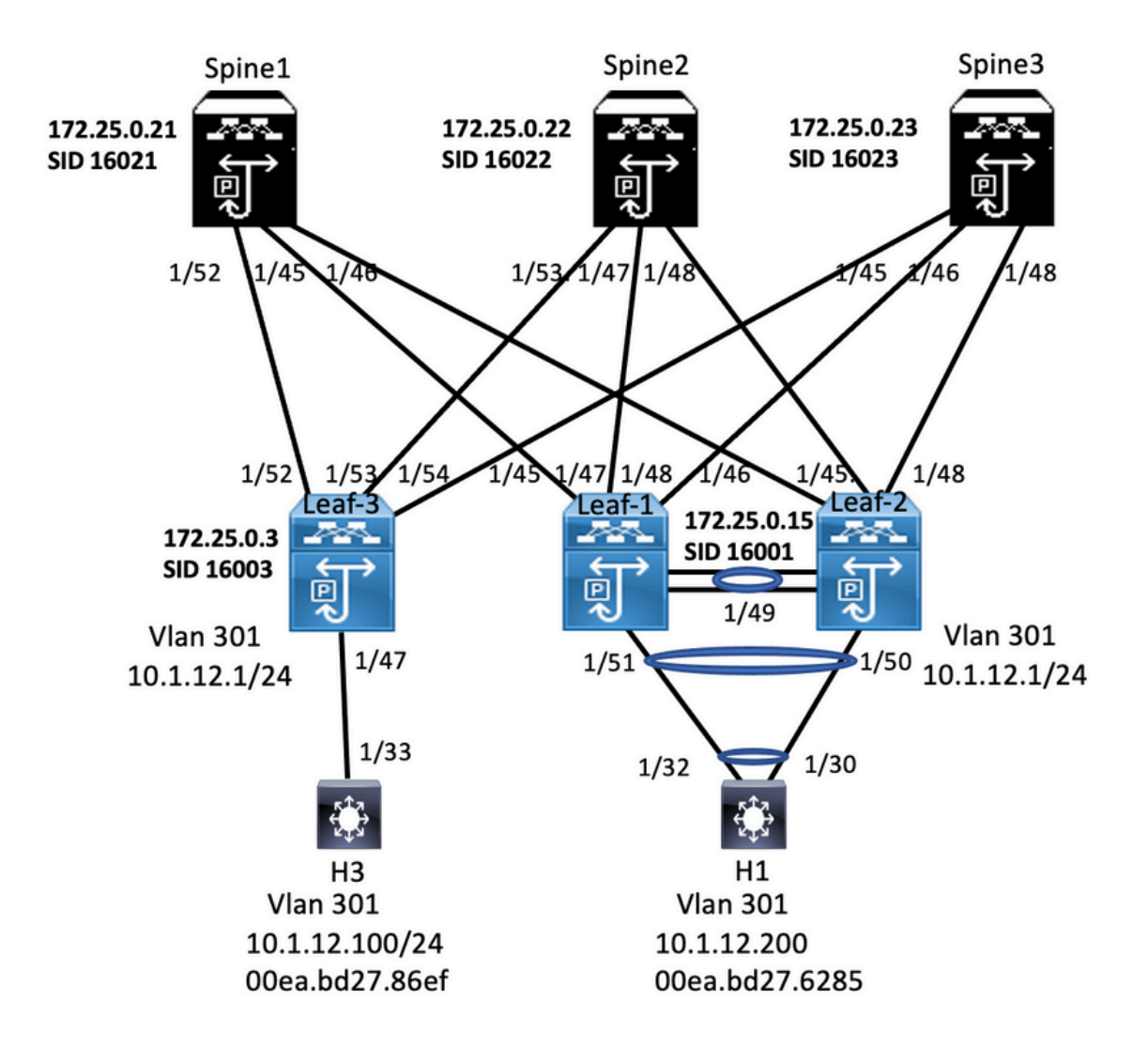

## Configuración de alto nivel

- 1. Instalar características
- 2. Configurar dirección IP Subyacente
- 3. Configurar IGP OSPF
- 4. Configurar MP BGP
- 5. Configuración de VLAN y EVPN Overlay
- 6. Configurar e-BGP entre hosts y hojas
- 7. Configuración de VPC en LEAF 1 y 2

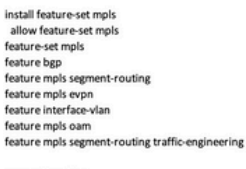

egment-routing mpls<br>global-block 16000 24000 connected-prefix-sid-map address-family lov4 172.25.0.21/32.absolute 16021

ip prefix-list NH-RESTRICT seq 5 permit 0.0.0.0/0<br>ip prefix-list node-sid-loopback seq 5 permit 172.25.0.21/32<br>route-map NH-RESTRICT deny 10<br>match ip address prefix-list NH-RESTRICT<br>route-map NH-RESTRICT permit 20 route-map NH UNCHG permit 10 set ip next-hop unchanged

description connected to Leaf1 - 1/45 - 192.168.1.9  $m_{\text{H}}$  9716 mtu 9216<br>logging event port link-status<br>no ip redirects<br>ip address 192.168.1.10/30 ip acoress 322.186.1.110/30<br>ip arp timeout 14400<br>mpls ip forwarding<br>interface Ethernet1/46<br>description connected to Leaf2-1/46 - 192.168.2.9  $mtu$  9216 mtu 9216<br>logging event port link-status<br>no ip redirects<br>ip address 192.168.2.10/30<br>ip arp timeout 14400<br>mpls ip forwarding<br>interface Ethernet1/52 description connected to Leaf3 - 1/52 - 192.168.3.9<br>mtu 9216 logging event port link-status<br>no ip redirects no ip redirects<br>ip address 192.168.3.10/30<br>ip arp timeout 14400<br>mpls ip forwarding<br>interface loopback0 ip address 172.25.0.21/32 icam monitor scale

interface Ethernet1/45

router bgp 64087<br>router-id 172.25.0.21 bestpath as-path multipath-relat bestpath med missing-as-worst bestpath med missing-as-worst<br>log-neighbor-changes<br>nexthop suppress-default-resolution<br>address-family ipv4 unicast<br>network 172.25.0.21/32<br>maximum-paths 4<br>maximum-paths 4<br>allocate label souts man, and a (id lol allocate-label route-map node-sid-label<br>address-family ipv4 labeled-unicast address-family lipv4 labeled-<br>prefix-priority high<br>address-family l2vpn evpn<br>retain route-target all<br>neighbor 192.168.1.9<br>inherit peer EBGP-ACCESS<br>inherit peer EBGP-ACCESS<br>neighbor 192.168.3.9<br>neighbor 192.168.3.9 inherit neer FRGP-ACCESS

template peer EBGP-ACCESS remote-as 65534<br>description EBGP-PEERING-to-ACCESS address-family joy4 unicast disable-peer-as-check disable-peer-as-check<br>send-community<br>send-community extended<br>default-originate<br>no advertise local-labeled-route<br>soft-reconfiguration inbound<br>address-family ipv4 labeled-unicast adaress-raminy pays labeled-unity<br>disable-peer-as-check<br>send-community<br>send-community extended<br>soft-reconfiguration inbound<br>address-family l2yop evpn<br>disable-peer-as-check<br>send-community send-community extended route-map NH UNCHG out encansulation mole

### Spine2<br>Interface Configuration and Peature, Label-Range, Route-map, Label-Index

install feature-set mpl: allow feature-set mpls feature-set mpls reature out mpns<br>feature bgp<br>feature mpls segment-routing feature mpls evpn feature interface-vlan readine interrace-visit<br>feature mpls oam<br>feature mpls segment-routing traffic-engineering

segment-routing

mpls<br>mpls<br>global-block 16000 24000 connected-prefix-sid-map address-family joy4 172.25.0.22/32 absolute 16022

ip prefix-list NH-RESTRICT seg 5 permit 0.0.0.0/0 p prefix-list node-sid-loopback seq 5 permit 172.25.0.22/32<br>route-map NH-RESTRICT deny 10<br>match ip address prefix-list NH-RESTRICT route-map NH-RESTRICT permit 20 route-map NH UNCHG permit 10 set ip next-hop unchanged

Ethernet1/47

description connected to Leaf1 - 1/47 - 192.168.1.13<br>mtu 9216 logging event port link-status<br>no ip redirects no ip redirects<br>ip address 192.168.1.14/30 ip arp timeout 14400 mpls ip forwarding interface Ethernet1/48 interface Ethernett1/48<br>
description connected to Leaf2 - 1/45 - 192.168.2.13<br>
mtu 9216<br>
logging event port link-status<br>
no ip redirects<br>
ip address 192.168.2.14/30 ip address 192.188.2.14/30<br>
ip arp timeout 14400<br>
mpls ip forwarding<br>
interface Ethernet1/53<br>
description connected to Leaf3 - 1/53 - 192.168.3.13<br>
description connected to Leaf3 - 1/53 - 192.168.3.13<br>
logging event port no ip redirects ip address 192.168.3.14/30 in arn timeout 14400 mpls ip forwarding mps ip torwarding<br>interface loopback0<br>ip address 172.25.0.22/32<br>icam monitor scale

### **Example 19 Second Service Configuration**

router bgp 64087<br>router-id 172.25.0.22<br>bestpath as-path multipath-relax bestpath med missing-as-worst log-neighbor-changes<br>nexthop suppress-default-res address-family ipy4 unicast network 172 25 0 22/32 maximum-paths 4<br>nexthop route-map NH-RESTRICT allocate-label route-map node-sid-label<br>address-family ipv4 labeled-unicast prefix-priority high<br>address-family l2vpn evpn retain route-target all neighbor 192.168.1.13<br>inherit peer EBGP-ACCESS<br>neighbor 192.168.2.13 inherit peer EBGP-ACCESS<br>neighbor 192.168.3.13 inherit peer EBGP-ACCESS

### template peer EBGP-ACCESS emplate peer coor-ACCESS<br>remote-as 65534<br>description EBGP-PEERING-to-ACCESS address-family joy4 unicast disable-peer-as-check<br>send-community send-community extended sentronniminty<br>conditionate<br>no advertise local-labeled-route<br>soft-reconfiguration inbound<br>address-family ipv4 labeled-unicast disable-peer-as-check<br>send-community<br>send-community extended soft-reconfiguration inbound sore recommunity<br>address-family l2vpn evpn<br>disable-peer-as-check<br>send-community send-community extended route-man NH LINCHG out encapsulation mpls

install feature-set mpls<br>feature-set mpls<br>feature-set mpls<br>feature hgp<br>feature mpls segment-routing<br>feature interface-vian<br>feature is completed<br>feature mpls completed<br>feature mpls completed<br>feature mpls completed reature mps oam<br>feature nv overlay<br>fabric forwarding a<br>vlan 1,301-310<br>segment-routing<br>mpls ast-gateway-mac 0000.0000.1111 mpis<br>ølobal-block 16000 24000 goosa-oloox 16000 24000<br>connected-prefix-sid-map<br>address-family ipv4<br>172.25.0.15/32 absolute 16001 vlan 301

vrf context VPN-A<br>
evi 30001<br>
vrf context VPN-B<br>
ad auto<br>
address-family joy-4 unicast<br>
address-family joy-4 unicast<br>
route-target import 302:302<br>
route-target export 302:302<br>
route-target export 302:302<br>
route-target expo

ip prefin-list node-sid-loopback seq 10 permit 172.25.0.15/32<br>
ja as-path access-inst LOCALLY-ORIGINATE seq 1 permit "\*65534"<br>
ja as-path access-inst LOCALLY-ORIGINATE seq 2 permit "\*5"<br>
match ip address prefin-list node-

install feature-set mpi<br>allow feature-set mpi<br>no overlay expression<br>feature liga<br>feature mpi segment<br>feature mpi segment<br>feature interface-vian<br>feature interface-vian<br>feature liga<br>feature liga<br>feature mpi soam<br>feature mpi feature ny overlay averse 0000.0000.1111 forwarding anycast-<br>vlan 1,301-310 Vian 1,301-310<br>segment-routing<br>mpls<br>connected-prefix-sid-map<br>connected-prefix-sid-map<br>address-family lpv4<br>vian 301<br>vian 301<br>evi auto

ip prefixe list node-sideloopback seq 10 permit 172.25.0.15/12<br>ip as path access-list LOCALLY-ORIGINATE seq 1 permit <sup>2</sup>^655<br>ip as path access-list LOCALLY-ORIGINATE seq 1 permit <sup>2</sup>^655<br>mode-map NOOL-500-MID permit 10<br>mat vrf context VPN-A<br>evi 30001<br>vrf context VPN-B<br>r di auto<br>address-family jop4 unicast<br>noute-target import 302:302<br>route-target import 302:302<br>route-target import 302:302<br>route-target export 302:302<br>route-target export 302:30

vrc.com<br>profession 21<br>peer-switch<br>peer-switch<br>peer-keepalive destination 10.88.238.243 source 10.88.238.242<br>peer-keepalive destination 10.88.238.243 source 10.88.238.242<br>interface Ethernet1/49 interface Ethernet1/49<br>switchport<br>switchport mode trunk switchport mode trunk<br>switchport trunk allowed vian 301-310<br>channel-group 10 mode active<br>interface Ethernet1/51<br>switchport<br>switchport<br>switchport<br>switchport<br>mode trunk<br>channel-group 30 mode active<br>channel-group 30 mode acti switchport<br>switchport<br>switchport mode trunk<br>silowed vian 301-310<br>spanning-tree port type metwork<br>interface port-channel30<br>wpc peer-ilink<br>switchport mode trunk<br>switchport trunk allowed vian 301-310<br>switchport trunk allowed

**VPC Configuration**<br>per advant 21<br>peer-switch<br>peer-switch<br>peer-switch<br>peer-spallive destination 10.88.238.242 source 10.88.238.243<br>peer-gateway<br>per -<br>part-sharels<br>per than allowed van 301-310<br>spanning-tree port spanned<br>var

switchport trurn were<br>up: 30<br>interface (thermet1/49)<br>switchport mode trurk<br>switchport mode trurk allowed vian 301-310<br>channel-group (3 mode active<br>interface Ethermet1/50)<br>witchport

interface Ethernet1/50<br>switchport<br>switchport mode trunk<br>switchport trunk allowed vlan 301-310<br>channel-group 30 mode active

Leaf-1

**VPC Confi** 

 $v$ pc 30

Interface Configuration<br>
interface Chienert(145<br>
description connected to spine1 - 1/45 - 192.168.1.30<br>
mbu 9216<br>
logging event port link-status<br>
ip address 192.168.1.9/30<br>
ip address 192.168.1.9/30<br>
ip address 192.168.1. ip address 192.168.1.13/30<br>ip are time of 14400<br>mpls ip forwarding<br>mpls ip forwarding<br>timeface VanO1<br>m os hutdown<br>m os hutdown<br>to shutdown<br>ip defects<br>is 10.11.2/24<br>ip defected-broadcast ip-dir-bcast<br>no jp/in edderss 10.11 de anycast-gateway

interface loopback0<br>
ip address 172.25.0.1/32<br>
ip address 172.25.0.15/32<br>
interface loopback1<br>
ip address 172.25.0.201/32

interface loopback0<br>ip address 172.25.0.2/32<br>ip address 172.25.0.15/32 secondary

ny arautess a racistate<br>Licenthece Ethernet1/45<br>Interface Ethernet1/45<br>description connected to spine2 - 1/48 - 192.168.2.14<br>mtu 9216

interface Ethernet1/46<br>description connected to Spine1-1/46-192.168.2.10<br>minu 9216<br>logging event port link-status<br>no ip redirects<br>ip address 192.168.2.9/30<br>papt line-ox 144400<br>mgki ip forwarding<br>mgki ip forwarding<br>no shutd

interface loopback1<br>ip address 172.25.0.201/32

musical to spine<br>musical event port link-status<br>hop predirects<br>to paddress 192.168.2.13/30<br>ip arp timeout 14400<br>mpls ip forwarding<br>no shutdown

router bgp 65534<br>router-id 172.25.0.1<br>disable-policulated Fourier and and an additional disable policy-batching<br>bestpath as path multipath-rela<br>bestpath med missing-as-worst<br>log-neighbor-changes<br>event-history detail size large<br>mexthop suppress-default-resole ddress-family ipv4 unicast<br>network 172.25.0.1/32<br>network 172.25.0.15/32<br>network 172.25.0.201/32<br>maximum-paths 4 network 177.25.0.201/32<br>maximum-paths &<br>maximum-paths &<br>allocate-label route-map node-sid-label<br>adicess-family ipred labeled-unicast<br>paterss-family lipped labeled-unicast<br>paters-family library<br>mempleon 192.106.1.10<br>inherit eighbor 192.168.1.14 rit peer EBGP-SPIN

erf VPN-A<br>bestpath as-path multipath+<br>allocate-index 2001<br>allocate-index 2001<br>meteoric 10.112.0/24<br>maximum-paths 4<br>multipath+<br>multipath+<br>alderts-family ippet unicated<br>address-family ippet unicated<br>address-family ippet unic vrf VPN-A evpn<br>evi 1000 encapsulation mpls<br>source-interface lo

router by 65534<br>templete per ESGP-SPINE<br>elemptos a 64087<br>elemptos a 64087<br>address-family ipv4 unicast<br>address-family ipv4 unicast<br>slows in 1<br>served community extended<br>for stand-community and the standard standard standard  $\begin{tabular}{p{0.875\textwidth}} \hline \textit{address-famity input labeled units} \\ \hline \textit{aldependent 1} \\ \textit{send-conmutity set} \\ \textit{send-conmutity set} \\ \textit{end-confluentity set} \\ \textit{not-confluentity set} \\ \textit{address-famity test} \\ \textit{address-famity test} \\ \textit{end-confluentity set} \\ \textit{end-conmutity set} \\ \textit{end-conmutity set} \\ \textit{end-conmutity set} \\ \textit{end-conmutity set} \\ \textit{end-conmutity set} \\ \textit{end-conmutity set} \\ \textit{end-conmutity set} \\ \textit$ route-map SET NH out capsulation mols

router bep 65534

router bgp 65534<br>
router id 172.25.0.2<br>
disable policy batching<br>
bestpath as-path multipath-rel<br>
bestpath med missing-as-wors<br>
log-reel poloc-Changes<br>
event-history detail size large<br>
reaching suppers -detail-resoluter<br>
ad

network 172.25.0.2/32<br>network 172.25.0.15/3<br>network 172.25.0.201/32<br>maximum-paths 4<br>maximum-paths it<br>go 4<br>address-family look lines approximated and the state and and the state may be perfored in<br>the paths of 201.164.1.10

orf VPN-A<br>bestpath as-path multipath-<br>alderes-findex 2001<br>address-family ipv4 unicast<br>nectronic 10.2.12.0/24<br>address-family ipv4 unicast<br>and multimum-paths 4<br>bestpath as-path multipath-<br>allocate-index 2002<br>address-family i advertise l2vpn evp<br>maximum-paths 4 evpn<br>evi 1000<br>encapsulation mpls<br>source-interface loop

router by 65534<br>template per 1800-59HE<br>emergite as 64087<br>emergite as 64087<br>address-family ignet units at 64087<br>address-family ignet units and thousand<br>section matrix per standard state of the standard state of<br>the contempl sidens champing the labeled unicast<br>address-family (port labeled unicast<br>address-family (port labeled unicast<br>send-community extended<br>send-many NOSE-SID-MED out<br>address-family (2001 extended units)<br>address-family (2001 ex

interface Viant no ip redirects<br>no ipv6 redirect interface Vilan301<br>no shuddown<br>wf member VPN-A<br>no ip redirects<br>ip diderses 10.1.12.1/24<br>ip directed-broadcast ip dir-bizast<br>no juy6 redirects<br>ip any timeout 720<br>fabric forwarding mode anycast-gateway<br>fabric forwarding mode

install feature-set mpls<br>feature-set mpls<br>nv overlay evpn<br>feature mpls segment-routing<br>feature mpls evpn<br>feature mpls evpn feature mpls oam<br>feature nv overlay fabric forwarding anycast-gateway-mac 0000.0000.1111<br>Van 1,301<br>segment-routing<br>mols<br>gobal-block 16000 24000<br>connected-prefix-sid-map<br>address-family ipped<br>and space and prefix-sid-map<br>address-family ipped<br>and 272.25.0.3/92

.<br>ature Tahel-Range Route-man Tahel-Inde

vlan 301<br>evi auto ip prefix-list node-sid-loopback seq 10 permit 172.25.0.3/32<br>ip as-path acess-list LOCALLY-ORIGINATE seq 1 permit "~65534"<br>ip as-path access-list LOCALLY-ORIGINATE seq 1 permit "~65"<br>mutering NODE-SID-MED premit 10<br>muterin match as-path LOCALLY-ORIGINATE<br>set ip next-hop 172.25.0.3

vrf context VPN-A<br>evi 30001<br>vrf context VPN-B<br>rd auto<br>address-family joy4 unicast<br>address-family joy4 unicast<br>route-target import 302:302<br>route-target import 302:302<br>route-target export 302:302<br>route-target export 302:302<br>

### Host-1 (H1) Configuration

interface Ethernet1/30 switchport switchport mode trunk switchport trunk allowed vlan 301-310 channel-group 30 mode active no shutdown

interface Vlan301 no shutdown no in redirects ip address 10.1.12.100/24

interface Ethernet1/32 switchport switchport mode trunk switchport trunk allowed vlan 301-310 channel-group 30 mode active no shutdown

interface port-channel30 switchport switchport mode trunk switchport trunk allowed vlan 301-310

## Verificación

Utilice esta sección para confirmar que la configuración funcione correctamente.

**Interface Configuration**<br>
is paces agroup demptaration<br>
or member VPN-A.<br>
or member VPN-A.<br>
not member VPN-A.<br>
to p eddress 10.112.1/24<br>
is paddress from and amplitude ampassing<br>atenual is parameter of the member VPN-B.<br> merrow<br>description connected to Spm<br>mtu 9216<br>logging event port link-status<br>no ip redirects<br>ip address 192.168.3.9/30<br>lp arp timeout 14400<br>mpls ip forwarding

interface loopback0<br>ip address 172.25.0.3/32

itor scale

vrf VPN-A<br>bestpath as-path multipath-relax<br>allocate-index 2001<br>address-family ipv4 unicast<br>advertise (2vpn evpn<br>maximum-paths 4

template peer EBGP-5PINE<br>encodes 64087<br>decryption EBGP-7FEEING-to-AGG<br>decryption EBGP-7FEEING-to-AGG<br>allows and point of the set of the set of the set of the set of the<br>matrix performance and the set of the set of the set

interface Ethernet1/53<br>description connected to Spine2 - 1/53 - 20.3.1.14<br>mus 9216<br>logging event port link-status<br>to p reddrest<br>ip address 192.168.3.13/30<br>ip address 192.168.3.13/30<br>mpls ip forwarding<br>mpls ip forwarding<br>no

vrf VPN-B<br>bestpath as-path multipath-relax<br>allocate-index 2002<br>address-family juryd unicast<br>metwork 10.3.13.0/24<br>advertise 12ypn expn<br>maximum-paths 4<br>expn evi 1000 mpls

Host-3 (H3) Configuration

interface Vlan301 no shutdown no ip redirects ip address 10.1.12.200/24

interface Ethernet1/33 switchport switchport mode trunk switchport trunk allowed vlan 301-310 no shutdown

ping 10.1.12.200<br>
9 No. 10.12.200 (10.1.12.200): 56 data bytes<br>
64 bytes from 10.1.12.200: Imm<sub>p.</sub> sequi tilr=254 time=1.14 ms<br>
64 bytes from 10.1.12.200: Imm<sub>p.</sub> sequi tilr=254 time=0.687 ms<br>
64 bytes from 10.1.12.200: Im H1# show ip int brie (1# show mac address-table Hill show mac address-same<br>
"- primary entry, G. Gateway MAC, (R) - Routed MAC, O - Overlay MAC<br>
"- primary entry using wC Peer-Link,<br>
age - seconds since last sees, - - primary entry using wC Peer-Link,<br>
(T) - True, (F) -H3B show mac address-take<br>  $\cdot$  permain ventry, d. - Gateway MAC, (R) - Routed MAC, O - Overlay MAC<br>  $\cdot$  age - seconds since last seen, + primary entry using vPC Peer-Link<br>
VLAN - MAC Address - Type - age - Secure NTFY P  $\begin{tabular}{lllllllllll} \hline \textbf{0.301} & \textbf{0.000000001111} & \textbf{dysamic 0} & \textbf{0.500} \\ \textbf{0.301} & \textbf{0.00200010111} & \textbf{dysamic 0} & \textbf{0.500} & \textbf{0.500} \\ \textbf{0.61} & \textbf{0.0020002075285} & \textbf{0.5020000} & \textbf{0.5000000} & \textbf{0.5000000} & \textbf{0.5000$ 

143 show ip interface brief<br>
1438 show ip interface Status<br>
1458 show ip interface Status<br>
144 show 10 11.12.200<br>
144 show 10 11.12.100 (144)<br>
1458 show 10 11.12.100 (144)<br>
1458 show 10 11.12.100 (144)<br>
1458 show 1468 sho

spine-Lift show bigs Down even<br>
6GP routing table information for VRF default, address family LZVPN EVPN<br>
6GP table verifies information for VRF default, address family LZVPN EVPN<br>
5GRP table verifies information (c confe

Route Distinguisher: 172.25.0.3.37164<br>\*>el2|2|0||0||648||2||00ea.bd27.86ef||00||0.0.0.0||7216<br>\*>el2||2||0||0||648||2||00ea.bd27.86ef||20||10.0.0||7216<br>\*>el2||2||0||2|||2|||20||00ea.bd27.86ef||232||10.1.12.200||727<br>\*>el]|1|

### spine-1# show ip int bri

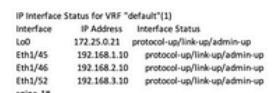

.<br>BGP routing table information for VRF default, address family LZVPN Bürr rowwing<br>EVPN<br>BGP table version is 188, Local Router ID is 172.25.0.22<br>Status: s-suppressed, iv deleted, S-stale, d-dampened, h-history, "-valid, >best<br>Path type: i-internal, e-external, c-confed, i-local, a-aggregate, r-redist, i- $\overline{a}$ njected<br>Origin codes: i - IGP, e - EGP, ? - incomplete, | - multipath, & - backup, 2 b<br>Network Next Hop Metric LocPrf Weight Path<br>Route Distinguisher: 172.25.0.15<br>\*>e(\$){0}{24}{212.1.2.0}/224<br>172.25.0.15 4294967295 065534 i Roote Distinguisher: 172.25.0.1:37164<br>\*>el21(0):[0]:[48](00ea.bd27.6285):[0]:[0.0.0.0]/216<br>\*>el21(0):[0]:[48](00ea.bd27.6285):[0]:[0.0.0.0]/216<br>\*>el21(0):[2]:141.510.0.2427.6285):[231.112.100]/272<br>\*>el31(0):[321.1172.25.0

Route Distinguisher: 172.25.0.2.37164<br>\*>e[2]:(0]:(0]:(48]:(00ea.bd27.6285]:(0]:(0.0.0.0]/216<br>\*>e[2]:(0]:(0]:(48]:(00ea.bd27.6285]:(32):(10.1.12.100]/272<br>\*>e[2]:(0]:(0]:(48]:(00ea.bd27.6285]:[32]:(10.1.12.100]/272

Roote Distinguisher: 172.25.0.3.37164<br>\*>el2||0||0||48||00ea.bd27.86ef||0||0.0.0.0|/215<br>\*>el2||0||0||48||00ea.bd27.86ef||0||0.0.0.0|/215<br>\*>el2||0||0||48||00ea.bd27.86ef||131||10.1.12.200|/272<br>\*>el||3|0||1212.15.0.31/248<br>\*\*

### spine2# show ip int brie

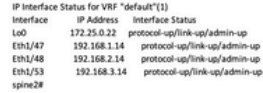

## **Troubleshoot**

En esta sección encontrará información que puede utilizar para solucionar problemas de configuración.

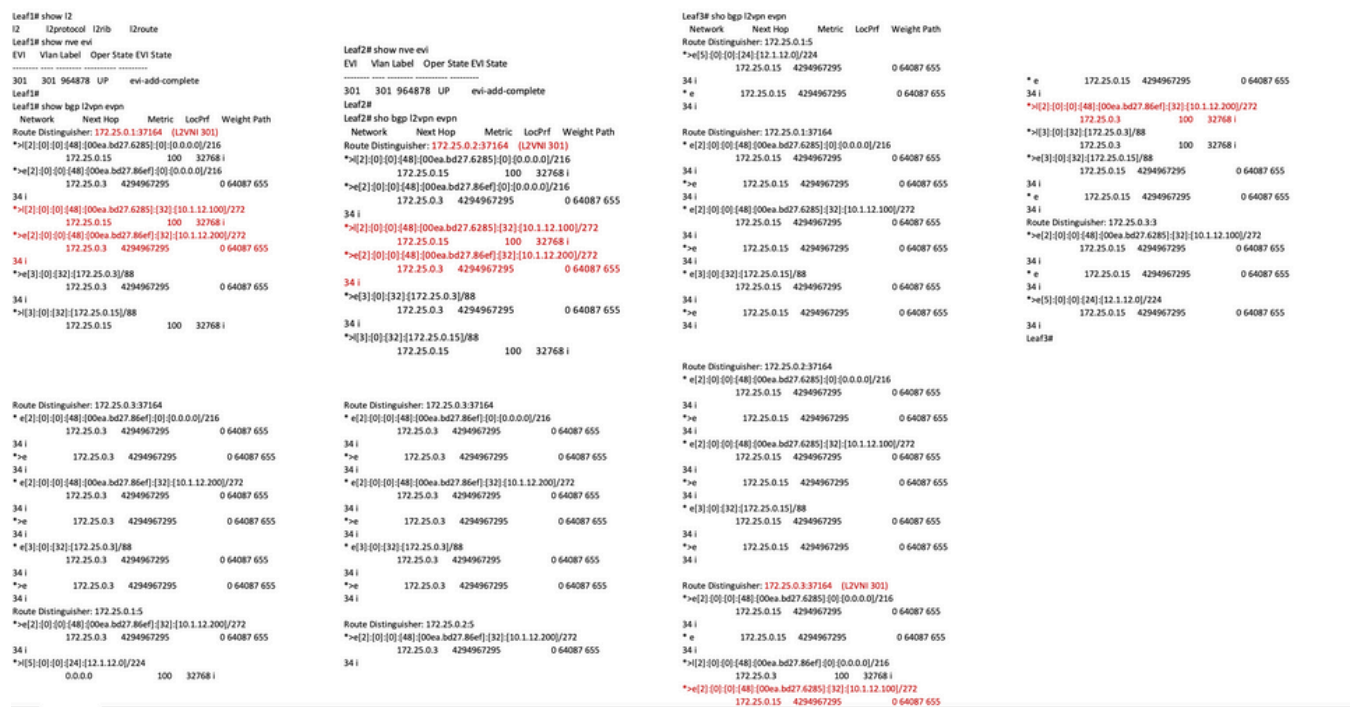

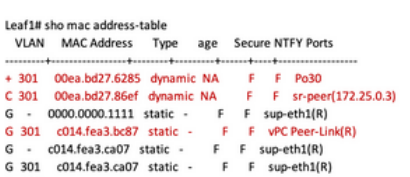

Lea

 $\epsilon$ G

Leaf1#

Leaf2# sho mac address-table Legend:

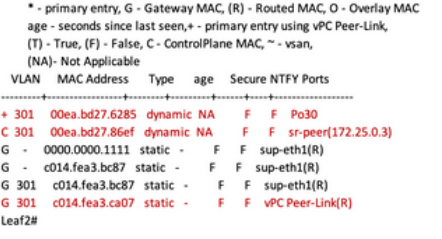

Leaf3# show mac address-table

 $\epsilon$ 

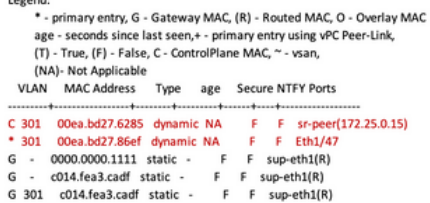

### Acerca de esta traducción

Cisco ha traducido este documento combinando la traducción automática y los recursos humanos a fin de ofrecer a nuestros usuarios en todo el mundo contenido en su propio idioma.

Tenga en cuenta que incluso la mejor traducción automática podría no ser tan precisa como la proporcionada por un traductor profesional.

Cisco Systems, Inc. no asume ninguna responsabilidad por la precisión de estas traducciones y recomienda remitirse siempre al documento original escrito en inglés (insertar vínculo URL).